# iPhone, iPad & Mac Basics

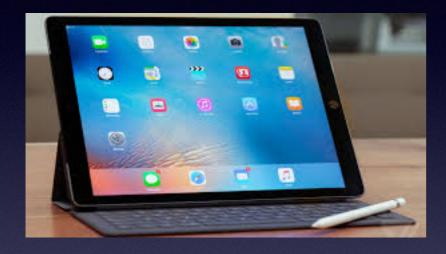

Feb. 7, 2019

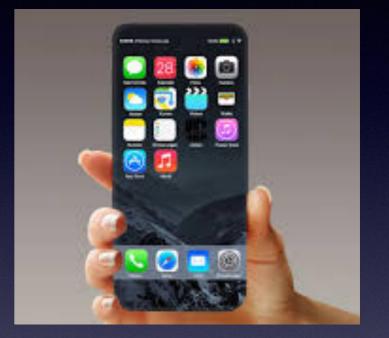

### Welcome

A class for all levels of understanding!

# **Abilene Public Library**

### My Slides Are Stepping Stones...

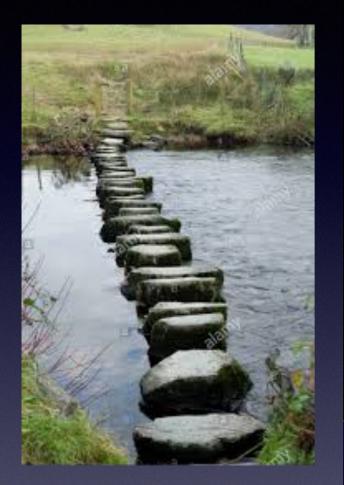

iPhone, iPad, Apple Watch and Mac Help

ARCHIVES

January 2019

Tom Miller Mac Help

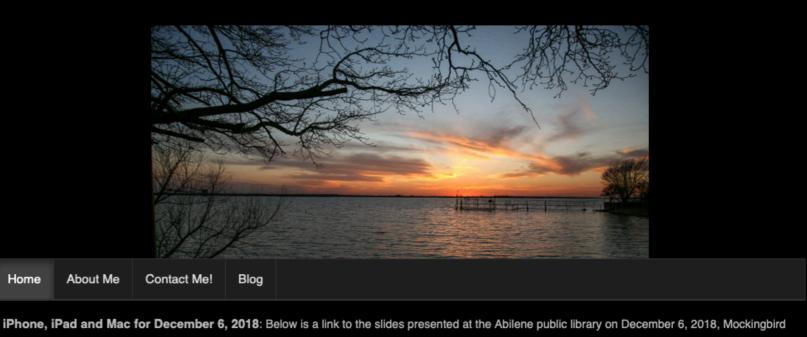

Type Keyword

Search

| branch.  | The 12/6/18 presentation | n is the final clas | ss of the fall semester. | Our next | Continue Reading → |  |
|----------|--------------------------|---------------------|--------------------------|----------|--------------------|--|
|          |                          |                     |                          | ••••     |                    |  |
|          |                          |                     |                          |          |                    |  |
| Туре Кеу | yword                    | Search              | Home                     |          |                    |  |

This is a learning class...somethings may be new to you. Problem solving is not easy.

Home

### I'm Getting PopUps From Apple!

#### Are they legitimate? Do I need them? Should I do it? Keynote, Mojave, Software update, etc.

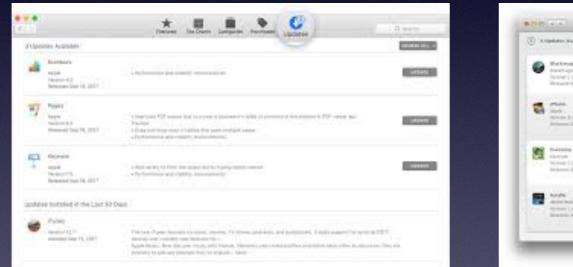

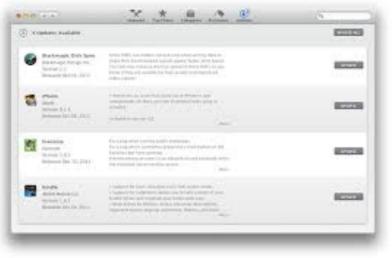

Apple would not send it unneeded! And they are free!

# An Email From Apple!

#### No link and no awkward text!

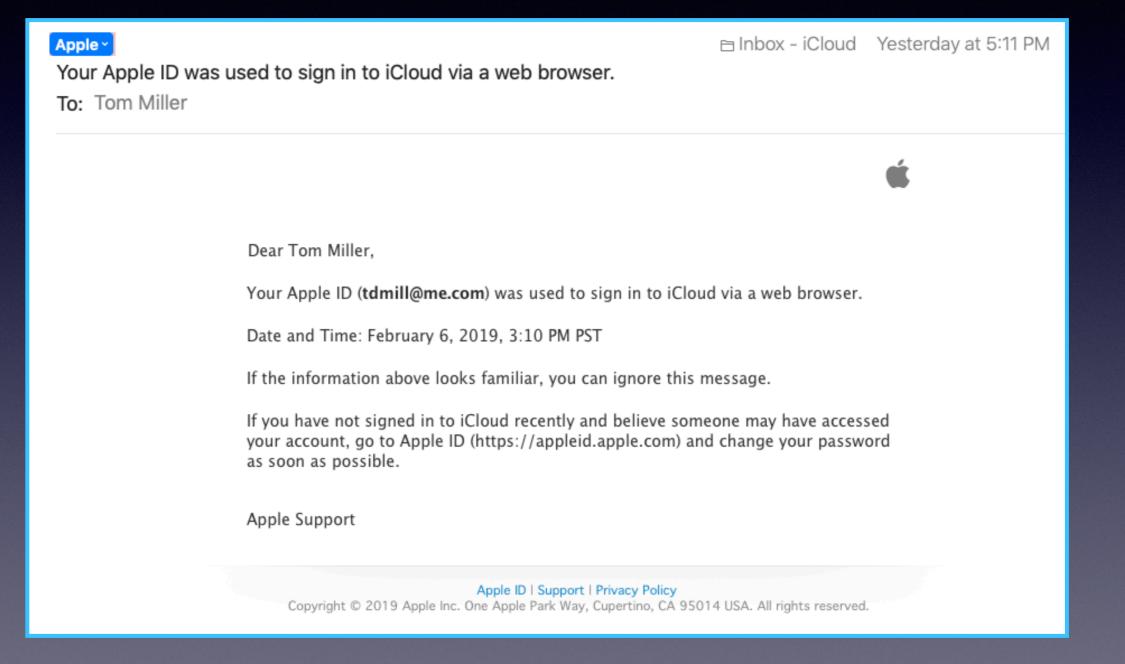

### Be Very Careful When Using The Internet On An Unsecured Network!

| 6:40 ৵                                   | . 11 LTE ()                            |
|------------------------------------------|----------------------------------------|
| Settings                                 | Wi-Fi                                  |
|                                          |                                        |
| Wi-Fi                                    |                                        |
| McDonalds F<br>Unsecured Network         | •                                      |
| CHOOSE A NETWO                           | DRK                                    |
| eBOS                                     | <b>∻</b> (j)                           |
| Other                                    |                                        |
|                                          |                                        |
| Ask to Join Net                          | works                                  |
| Known networks w<br>automatically. If no | vill be joined<br>o known networks are |

automatically. If no known networks are available, you will be asked before joining a new network. There are people smarter than we are who can access your data on your iPhone, iPad, and Mac (or other devices) while connected to an unsecured network.

Hotel networks, Walmart, Sams, Dillards, etc. are all free wireless hotspots that allow anyone to join.

Sharing a network can be dangerous!

They maybe 10 year olds.

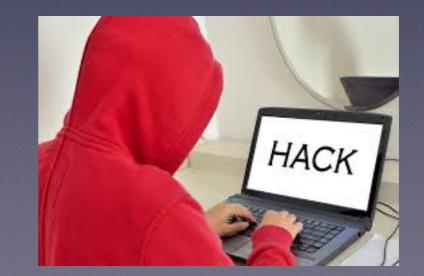

# Apple's FaceTime Bug.

#### https://gadgets.ndtv.com/apps/news/apple-group-facetime-privacy-bug-grantthompson-14-year-old-discovered-1987325?amp=1&akamai-rum=off

Meet the 14-Year-Old Who Discovered Apple's FaceTime Privacy Bug Associated Press, 02 February 2019

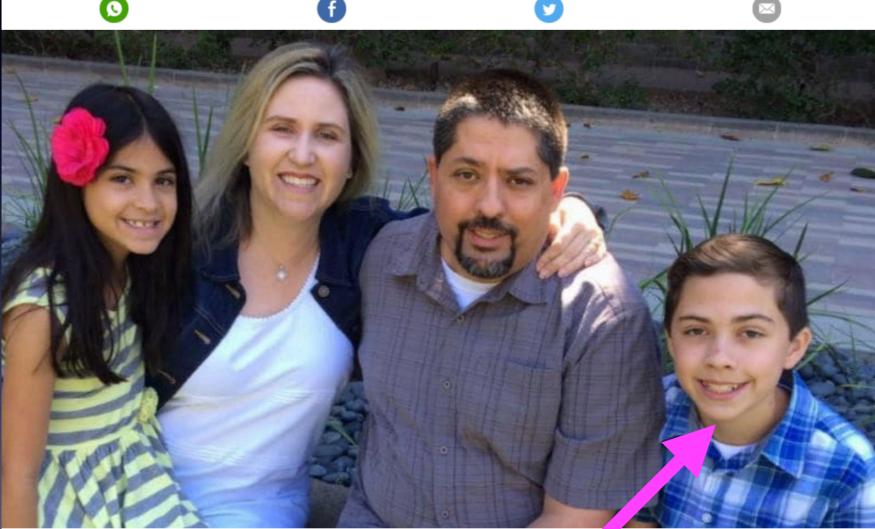

4-year-old Grant Thompson (extreme right) with his family

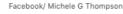

#### HIGHLIGHTS

- Grant and his mother spent a week trying to get Apple notice the bug
- Apple has disabled Group FaceTime chats for the timebeing
- The company plans to release a fix next week

At the heart of Apple's shocking FaceTime bug, which allowed just about anyone to turn an iPhone into a live microphone, stands a 14-year-old boy who stumbled upon the eavesdropping flaw more than a week before Apple took action. The reason one does "updates" is so that you can get the "fix".

6

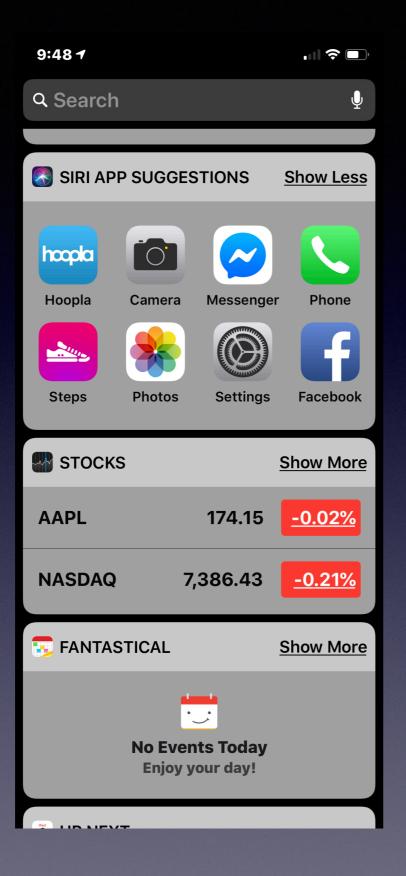

Take Up Where You Left Off ... With Siri Suggestions!

### How Many Robo Calls Do I Receive?

| 7:45 <del>1</del>                                                        | • III 🗢 🗖                        |
|--------------------------------------------------------------------------|----------------------------------|
| PHONE<br>+1 (785) 200-348<br>Missed Call                                 | Yesterday, 3:32 PM<br>3 <b>6</b> |
| <ul> <li>PHONE</li> <li>+1 (323) 988-728</li> <li>Missed Call</li> </ul> | Yesterday, 10:56 AM<br>32        |
| PHONE<br>+1 (325) 795-9114<br>Missed Call                                | Yesterday, 9:57 AM<br><b>4</b>   |
| PHONE<br>+1 (325) 229-055<br>Missed Call                                 | Yesterday, 9:33 AM<br>5 <b>5</b> |
| PHONE +1 (682) 207-506 Missed Call                                       | Yesterday, 9:27 AM<br>3          |
| <ul> <li>PHONE</li> <li>+1 (325) 263-125</li> <li>Missed Call</li> </ul> | Yesterday, 8:58 AM<br><b>8</b>   |
| A. REPORTER NEWS<br>Woman arrested in<br>shooting husband i              |                                  |

#### **Should I answer?**

% shows that they are robo calls.

These #'s are not in my contact list.

I read the news and know about how dangerous this is.

If it is important; they will leave a message.

I have little time to deal with this.

# **Teach Your Dictiopnary**

You can modify your dictionary.

#### Should I answer?

% shows that they are robo calls.

These #'s are not in my contact list.

| I read the new        | s and know abo                    | out    |
|-----------------------|-----------------------------------|--------|
| how danne             | No Guesses Found                  |        |
| If it is import; they | Ignore Spelling<br>Learn Spelling | ssage. |
|                       | Look Up "danneersous"             |        |
| I have little tim     | Cut<br>Copy<br>Paste              | is.    |
|                       | Add Link<br>Speech                |        |
|                       | iPhone                            |        |

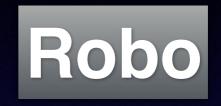

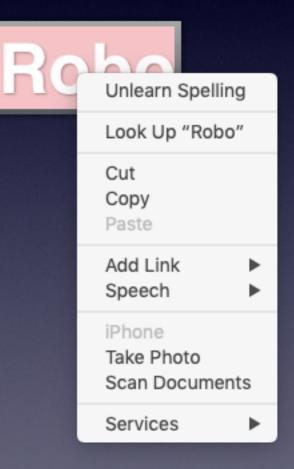

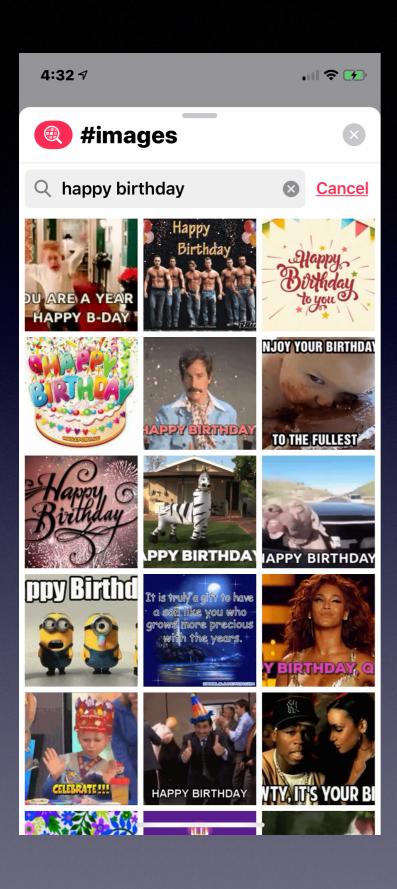

#### Add Fun To Your Text Messages With Emojis!

#### And you can search for an emoji that "says" it perfectly for you!

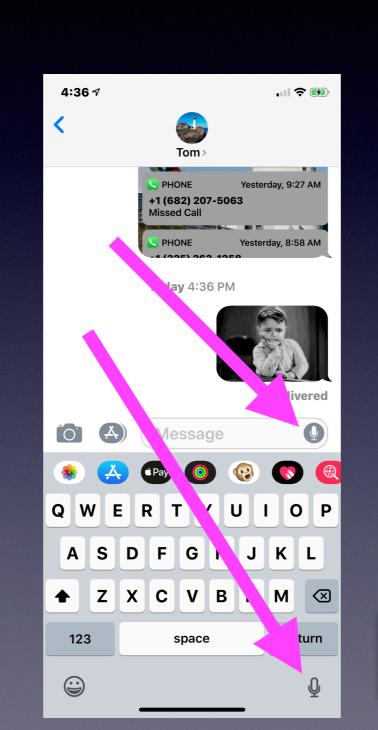

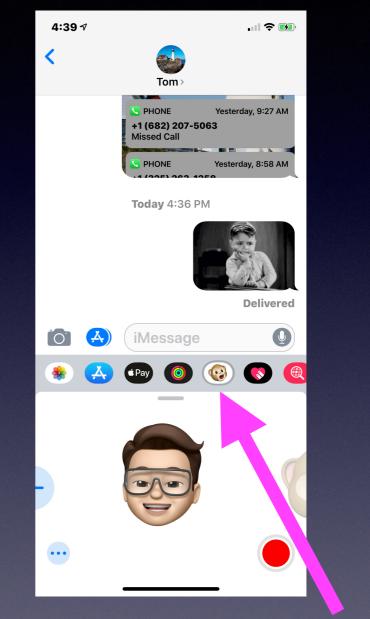

Newer iPhones allow for the creation of a Memoji!

# Fun With Emojis

#### Why two microphones?

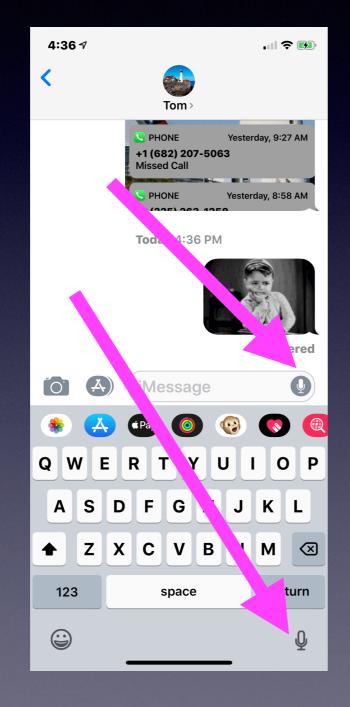

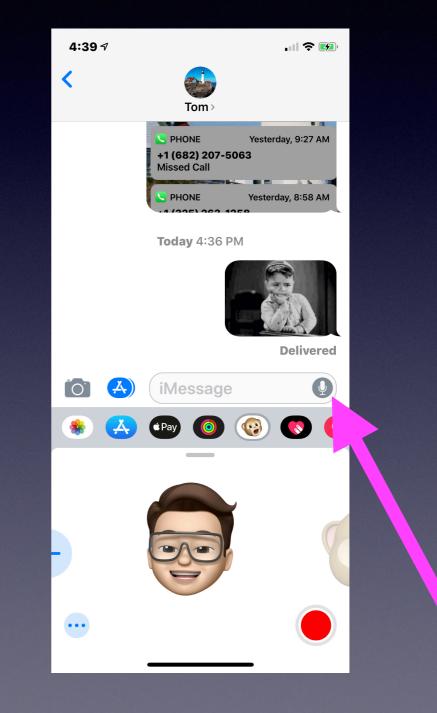

# **Scammer Uses Telephone!**

https://ktxs.com/news/san-angelo/scammer-posing-as-tom-green-county-deputy-demanding-immediate-payment-to-avoid-arrest

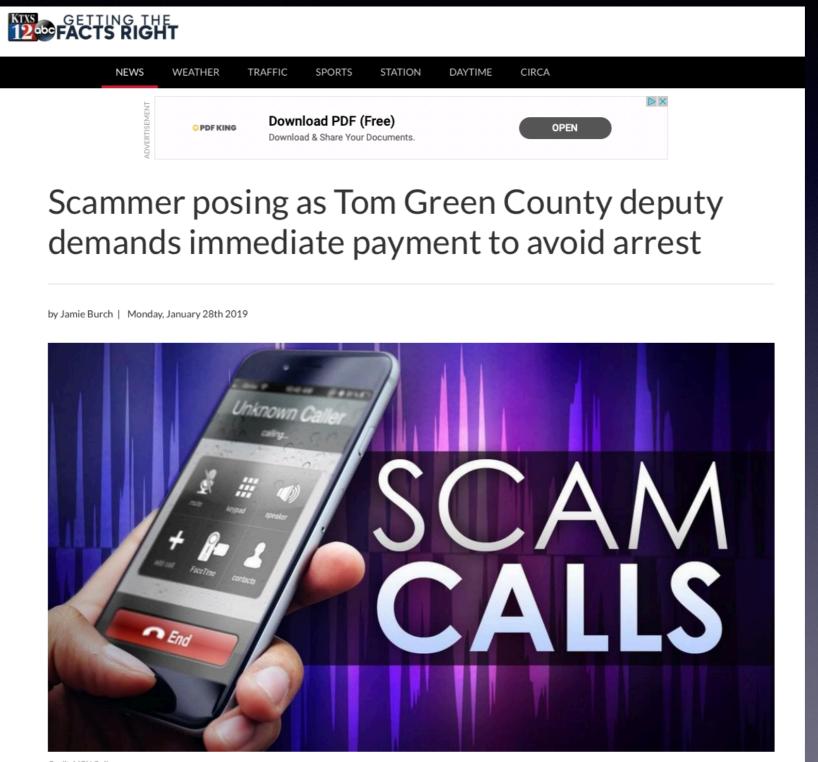

Credit: MGN Online

### Scammer Uses Telephone! Cont.

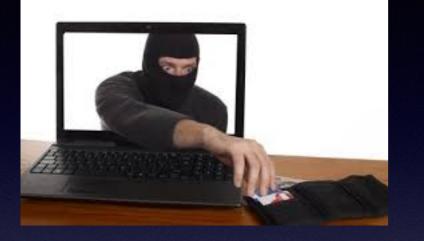

<u>They use:</u> <u>fear</u> <u>intimidation</u> <u>"caught off guard"</u> SAN ANGELO, Texas — The Tom Green County Sheriff's Office issued a warning about a phone scam circulating in San Angelo and Tom Green County.

A scammer is posing as a Tom Green County deputy using the name Terry Lowe.

Victims are being told they have an outstanding arrest warrant for missing court and they must pay a fine immediately to avoid being arrested.

The scammer tells them to purchase gift cards, usually from Walmart, CVS, or Walgreens, for a specific amount of cash.

The victims are then told to give the scammer the serial number who will then transfer the money from the gift card.

"These scammers are hard to catch because everything is done over the telephone said the sheriff's office.

If you receive one of these calls, the sheriff's office says:

- Hang up
- Block the number
- Call the sheriff's office at 325-655-8111
- DO NOT give any personal information over the phone

# Will You Be Arrested?

#### https://ktxs.com/news/abilene/taylor-county-sheriff-issues-alert-about-scammerimpersonating-real-deputy

Taylor County sheriff issues alert about scammer impersonating real deputy

by Jamie Burch | Monday, February 4th 2019

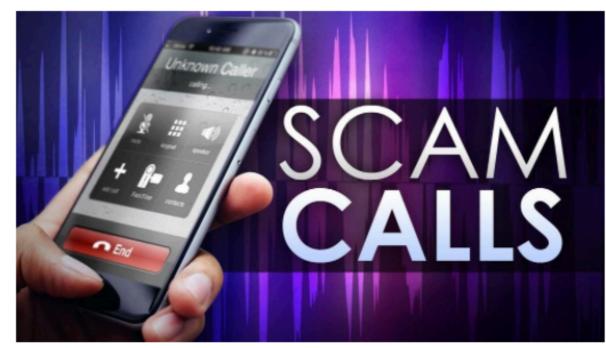

#### Credit: MGN Online

AА

ABILENE, Texas — The Taylor County Sheriff's Office has issued an alert about a scammer impersonating a real deputy.

Someone is calling people and businesses claiming to be Lt. John Cummins.

The impersonator is demanding money and says if you do not pay, you will be arrested.

The sheriff's office said "this is a scam" and that it will never call you and demand money to avoid jail time.

Last week, the Tom Green County Sheriff's Office issued two separate warnings about phone scams involving a fake Tom Green County deputy.

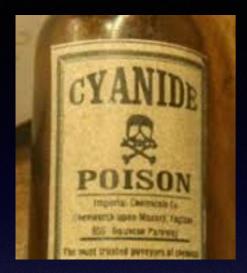

# Could I Get An Email Warning Me About A Scam... That is in itself a scam?

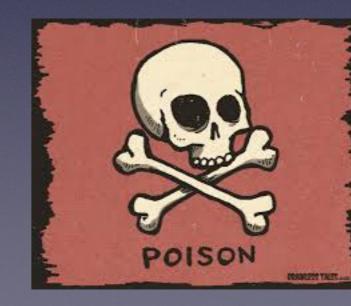

# Output in the second second

#### https://

security.sophos.com/2018/07/13/\_\_\_\_tion-scam-knowsyour-password-but-dont-fall-for-it/

Someone has been sending scam emails with a new twist – one aimed at making it more likely you'll be duped into paying a blackmail fee.

One of the emails arrived a ecurity yesterday, via a diligent reader, just as Brian Krebs was breaking the story on his site.

It claims to have compromising images of the recipient and goes on to ask for payment in order to stop the images being released publicly. Attempting to manipulate victims by claiming to have compromising images of them is known as an and its been used for years. What makes this scam different is that it's added something extra: it contains a real password used by the victim.

The email reads:

I do know, [PASSWORD REDACTED], is your password. You do not know me and you are probably thinking why you are getting this e mail, correct?

# **Removing Read Email**

Suddenlink will only allow 5000 stored emails on their server! If you received 100's of multiple spam emails; you will not be able to send or receive.

| sudden link                                                             | <u>For You</u> | Suddenlink2GO                               |               |            |          | Shop       | Business <del>-</del> | Help                                      | My Account                             | : Email    |
|-------------------------------------------------------------------------|----------------|---------------------------------------------|---------------|------------|----------|------------|-----------------------|-------------------------------------------|----------------------------------------|------------|
|                                                                         |                |                                             | Overview      | My Profile | My Users | My Bill    | My Service            | s Onl                                     | line Tools                             | Full Scree |
| Inbox                                                                   | MESSAGES       | DRESSES                                     |               |            |          |            | tomill@sudde          | nlink.net I <u>E</u>                      | xit WebMail                            |            |
| Folders [manage]                                                        |                | Get Mail Search<br>k As Unread Mark As Read | Spam Phishing | -          | -        | -          | -                     | ◀ ◀ 1 - 10 o<br>ent Mail                  | of 101 ► ►                             |            |
| <ul> <li>☐ Sent Mail</li> <li>☐ Trash</li> <li>Mailbox Usage</li> </ul> | From           | Subject                                     |               |            |          |            | 1                     | <u>Size</u><br>KB 10/24/18<br>KB 10/24/18 |                                        |            |
| You are using 0% of your<br>mailbox (6 MB out of 1,953<br>MB)           |                |                                             |               |            |          |            | 811                   | КВ 3/9/1                                  | 17 9:21 AM<br>7 10:31 AM               |            |
|                                                                         |                |                                             |               |            |          |            | 4                     | KB 1/19/1                                 | 17 9:13 AM<br>17 8:55 PM               |            |
|                                                                         |                |                                             |               |            |          |            | 810<br>2<br>810       | KB 1/18/17                                | 7 11:35 AM<br>7 10:52 AM<br>17 9:09 AM |            |
|                                                                         |                |                                             |               |            |          |            | 1                     |                                           | 17 8:19 PM                             |            |
|                                                                         |                |                                             |               |            |          | ©1997-2011 | Openwave System       | s Inc. All right                          | nts reserved.                          |            |

# **Clean And Delete Email!**

#### https://support.apple.com/en-us/HT208661

#### Edit mailbox behavior settings

To manage your iCloud email account, which ends with icloud.com, me.com, or mac.com, follow these steps:

- 1. Go to Settings > Passwords & Accounts.
- 2. Tap the iCloud email account that you want to manage.
- 3. Scroll to the bottom of the screen and tap Mail.
- 4. Tap Advanced.
- If you have a secondary iCloud email account on your iOS device, follow these steps:
- 1. Go to Settings > Passwords & Accounts.
- 2. Tap the iCloud email account that you want to manage.
- 3. Tap Account > Mail > Advanced.
- If you have another type of email account:
- 1. Go to Settings > Passwords & Accounts.
- 2. Tap the email account that you want to manage.
- 3. Tap Account, then tap Advanced.

From here, you can also choose whether to delete or archive messages. When you swipe left over a message that you want to discard, you'll see Archive or Trash based on the settings you select.

| 3:57 🕫                         | •••• <b>•••</b> ••          |  |  |  |  |  |  |  |  |
|--------------------------------|-----------------------------|--|--|--|--|--|--|--|--|
| <mark>≺</mark> <u>Mail</u> Adv | anced                       |  |  |  |  |  |  |  |  |
| MAILBOX BEHAVIORS              |                             |  |  |  |  |  |  |  |  |
| Drafts Mailbox                 | Drafts >                    |  |  |  |  |  |  |  |  |
| Sent Mailbox                   | Sent Messages $\rightarrow$ |  |  |  |  |  |  |  |  |
| Deleted Mailbox                | Deleted Messa >             |  |  |  |  |  |  |  |  |
| Archive Mailbox                | Archive >                   |  |  |  |  |  |  |  |  |
| MOVE DISCARDED N               | IESSAGES INTO:              |  |  |  |  |  |  |  |  |
| Deleted Mailbox                | ~                           |  |  |  |  |  |  |  |  |
| Archive Mailbox                |                             |  |  |  |  |  |  |  |  |
| DELETED MESSAGE                | S                           |  |  |  |  |  |  |  |  |
| Remove                         | After one week $>$          |  |  |  |  |  |  |  |  |
| S/MIME                         |                             |  |  |  |  |  |  |  |  |
| S/MIME                         | $\bigcirc$                  |  |  |  |  |  |  |  |  |
|                                |                             |  |  |  |  |  |  |  |  |
|                                |                             |  |  |  |  |  |  |  |  |

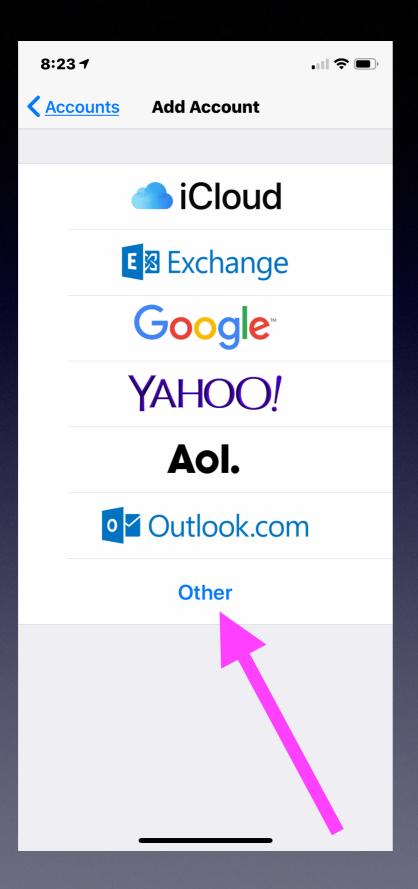

It Is Better To Use Apple's Preferred Mail Servers!

"Other" May Present Some Problems!

### What Email Brand Should I Use?

#### Email from Gmail is a world wide standard!

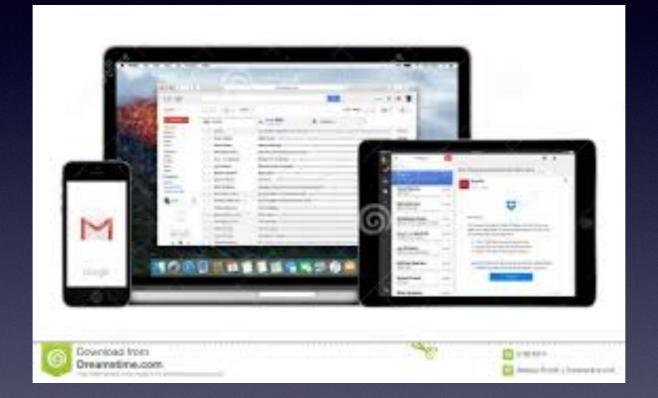

# iCloud email is in iCloud

#### Storing Notes in iCloud requires an iCloud email address.

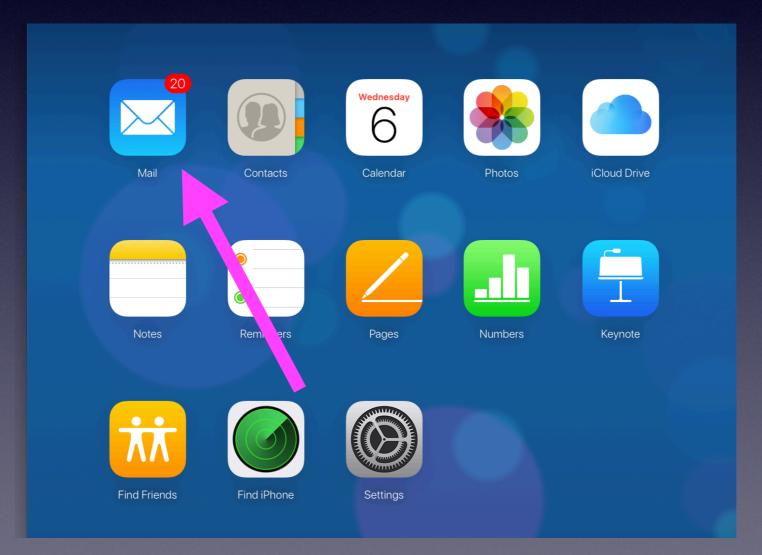

### Would It Be Better To Work Within The Confines Of The Apple Eco System?

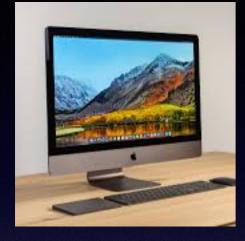

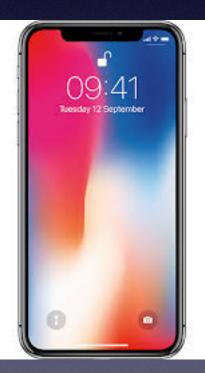

iPhone for dad Samsung for mom Windows X for daughter Chromebook for son iPad for son Kindle reader for Mom iMac for dad

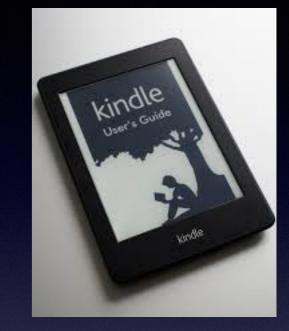

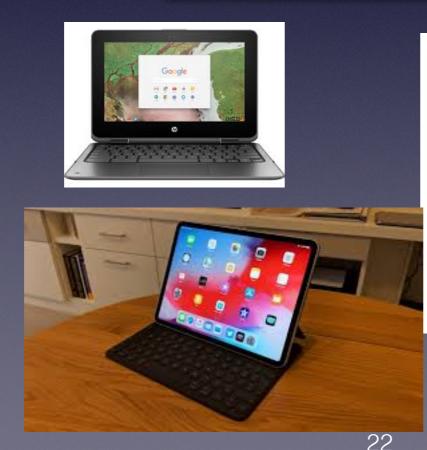

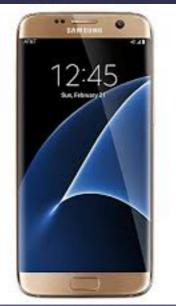

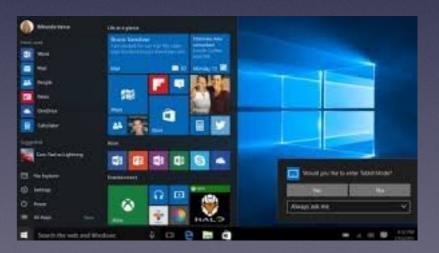

# The iCloud Control Panel For Windows Computers!

Search: iCloud control panel and then download to your PC.

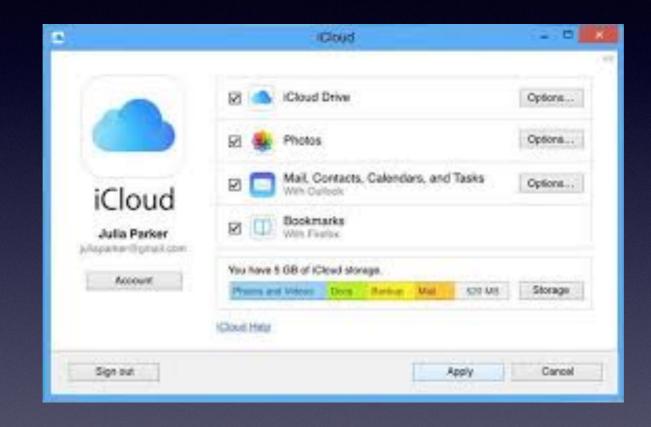

#### 5 ways to make a Chromebook feel more like a MacBook - CNET https://www.cnet.com/how.../5-ways-to-make-a-chromebook-feel-more-like-a-macbo... -

Dec 19, 2017 - Chrome OS will never be able to do all of the things that the more complex ... One of the first things a MacBook user might do on a Chromebook is mistakenly hit the Alt key instead of the Control key ... Click it and it opens a panel with buttons for Mail, Photos, iCloud Drive, ... Computers for work and play.

# Dark Pictures! Adjust

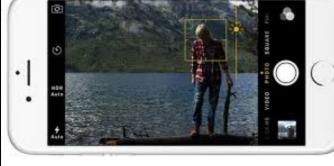

**EXPOSURE!** Adjust exposure! \* Before taking the picture. \* After taking the picture.

 $(\cdots)$ 

Done

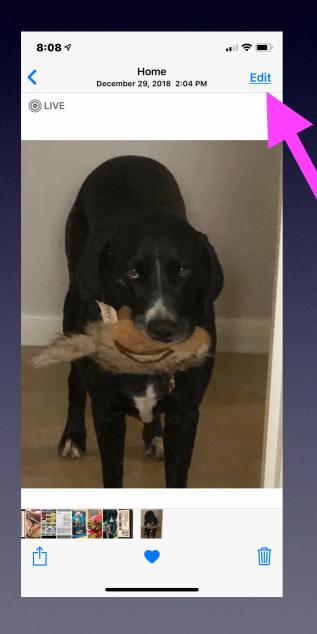

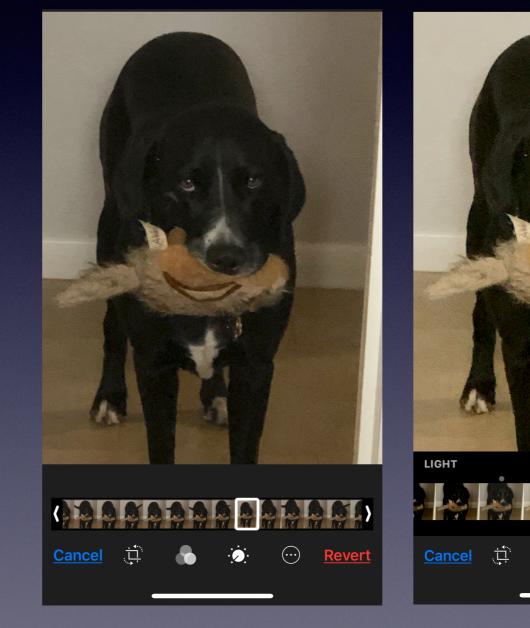

# One Handed Picture Taking!

Use the volume up or volume down!

Use the Ear Pods: volume up and volume down!

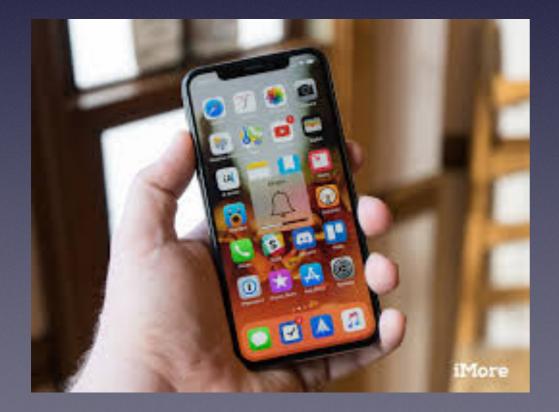

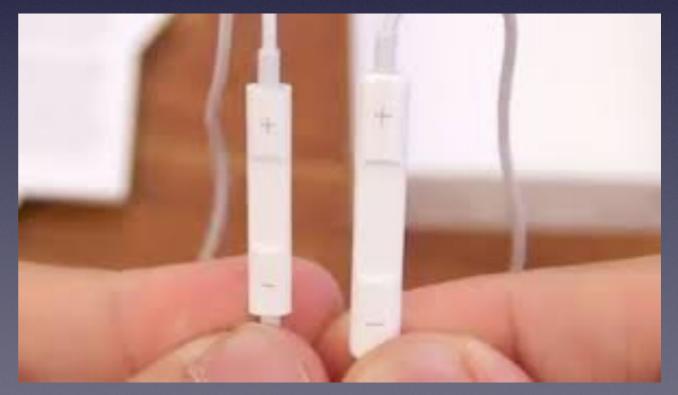

### Magnifying Glass & Zoom Out

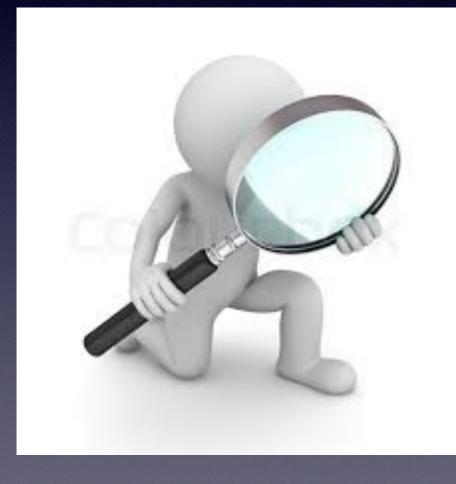

| 8:37 <i>-</i> 1        |                  |
|------------------------|------------------|
| Ceneral Accessibility  |                  |
| VISION                 |                  |
| VoiceOver              | Off >            |
| Zoom                   | On >             |
| Magnifier              | On >             |
| Display Accommodations | On >             |
| Speech                 | >                |
| Larger Text            | On >             |
| Bold Text              |                  |
| Button Shapes          |                  |
| Reduce Transparency    | On >             |
| Increase Contrast      | Off >            |
| Reduce Motion          | On >             |
| On/Off Labels          | $\bigcirc \circ$ |
| Face ID & Attention    | >                |

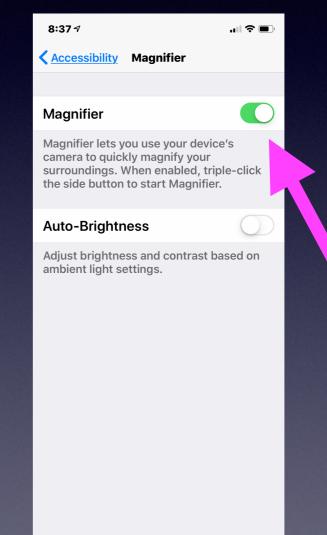

# Command + Option & +/-On A Mac Keyboard

**Enlarges the window!** 

# Command +/-On A Mac Keyboard

Enlarges the window incrementally!

## Set A Password Hint To Log In To My Mac!

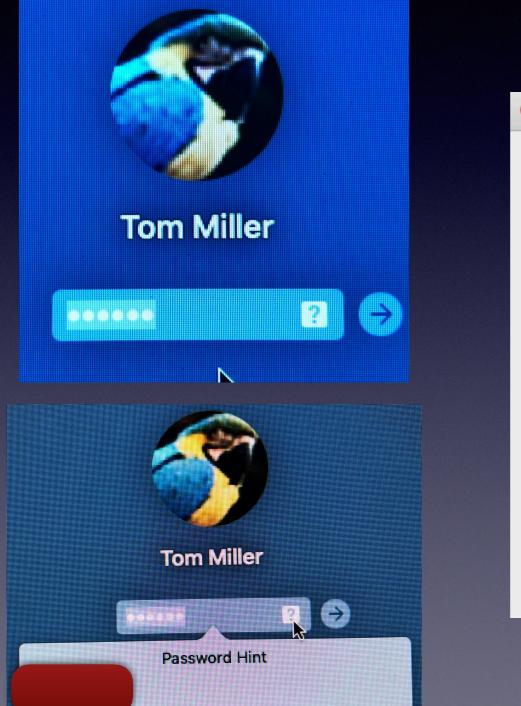

| •••                                                                                                    | Users & Groups                                                                                                    | Q Search                             |   |
|----------------------------------------------------------------------------------------------------|----------------------------------------------------------------------------------------------------|--------------------------------------|---|
| Current User<br>Other Users<br>Other Users<br>Off<br>Off<br>Cuest User<br>Off<br>Off<br>Off<br>Off<br>Off<br>Off<br>Off<br>Of | Automatic login: Off<br>Display login window as: • List of users<br>• Name and passw<br>• Show the Sleep, Restart, and Shut Down b<br>• Show Input menu in login window<br>• Show password hints<br>• Show t user switching menu as Full N<br>• Allow t user source to log in at login wind | Image: word       word       wuttons |   |
| Click the lock to prevent                                                                                                    | further changes.                                                                                                    |                                      | ? |

### **Unsolicited Text Messages!**

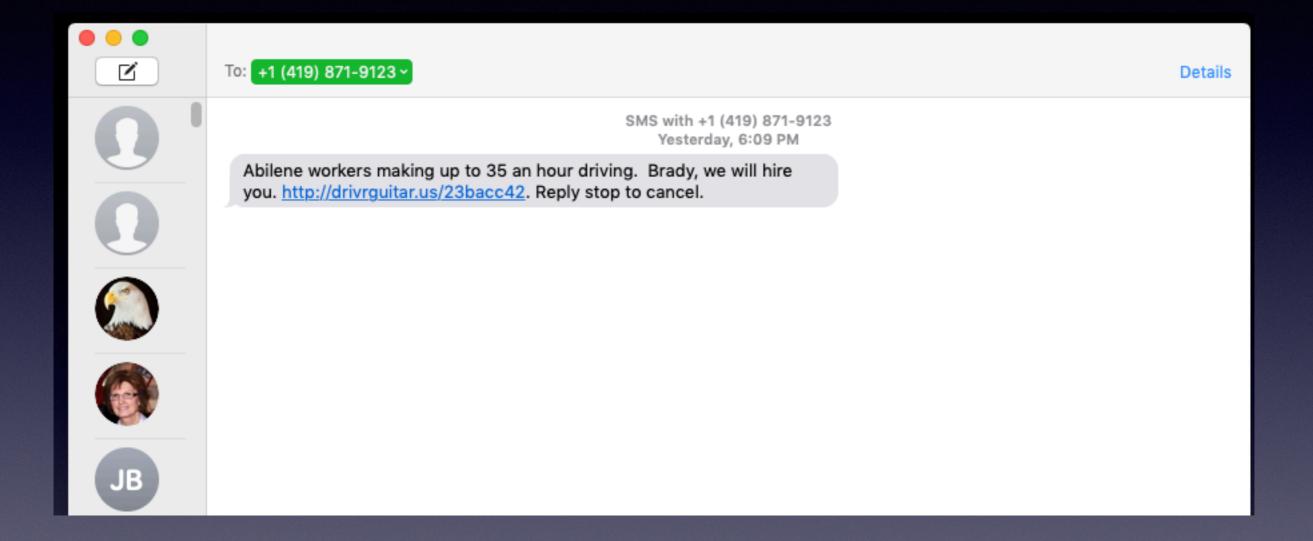

# Can Someone Hack My Notes & Passwords?

I have encouraged you to use the Notes app to store and save passwords.

You don't have to remember passwords if you use Apple's guidelines and Keychain.

Lock you iPhone. Make it difficult. Share it with a trusted person.

> Yes, on some level! Was the Pentagon Hacked?

**Passcode Options.** 

Which is the strongest?

I don't want to type a password. A four digit passcode. A six digit passcode. A passcode with an alpha-numeric code.

# Fingerprint Is A <u>Second</u> Line Of Defense!

Is it possible to have a fingerprint that works but not know the passcode to unlock my iPhone?

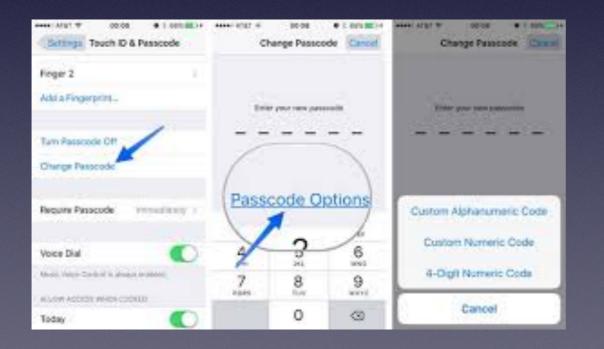

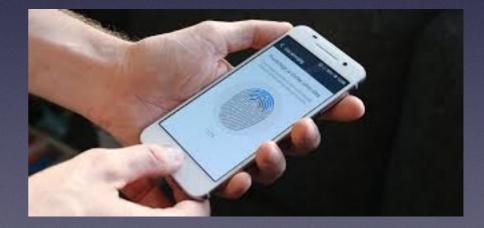

# The First And Necessary Line Of Defense Is A Passcode!

Even to change an account setting; you must have and know your passcode.

# My iPhone Is Messed

| 9:07         | 77               | .ıl 🗢 🗖      | Ĵ |
|--------------|------------------|--------------|---|
|              | Setting          | s            |   |
|              |                  |              |   |
| ≻            | Airplane Mode    | $\bigcirc$   |   |
| <b>?</b>     | Wi-Fi Air        | Port Network | > |
| *            | Bluetooth        | On           | > |
| ((†))        | Cellular         |              | > |
|              |                  |              |   |
|              | Notifications    |              | > |
| <b>■</b> ))) | Sounds & Haptic  | S            | > |
| C            | Do Not Disturb   |              | > |
| I            | Screen Time      |              | > |
|              |                  |              |   |
|              | General          |              | > |
|              | Control Center   |              | > |
| AA           | Display & Bright | ness         | > |
|              | Wallpaper        |              | > |

| 9:06 ৵            | ) \$ In       | • | 9:06 🗸                  |                | 🗢 🗩 | 9:06 | 57        |       |          |       |      | .ıl Ş | , <b>D</b>   |
|-------------------|---------------|---|-------------------------|----------------|-----|------|-----------|-------|----------|-------|------|-------|--------------|
| Settings Ger      | neral         |   | <b>C</b> <u>General</u> | Reset          |     | Cano | <u>el</u> | En    | er Pas   | scod  | e    | D     | one          |
|                   |               |   |                         |                |     |      |           |       |          |       |      |       |              |
| Date & Time       |               |   | Reset All Setti         | ings           |     |      |           |       |          |       |      |       |              |
| Keyboard          |               | > | Erase All Cont          | ent and Settir | ngs |      |           |       |          |       |      |       |              |
| Language & Regio  | on            | > |                         |                |     |      | E         | Enter | our      | basso | code | )     |              |
| Dictionary        |               | > | Reset Networ            | k Settings     |     |      |           |       |          |       |      |       |              |
|                   |               |   |                         |                |     |      |           |       |          |       |      |       |              |
| iTunes Wi-Fi Sync | ;             | > | Reset Keyboa            | rd Dictionary  |     |      |           |       |          |       |      |       |              |
| VPN               | Not Connected | > | Reset Home S            | creen Layout   |     |      |           |       |          |       |      |       |              |
| Profiles          |               | > | Reset Locatio           | n & Privacy    |     |      |           |       |          |       |      |       |              |
|                   |               |   |                         |                |     | ٩V   | N e       | e r   | t        | y ı   | u i  | 0     | р            |
| Regulatory        |               | > |                         |                |     |      |           |       |          |       |      |       |              |
|                   |               |   |                         |                |     | а    | S         | d     | fg       | h     | j    | k     |              |
| Reset             |               | > |                         |                |     | Ŷ    | Z         | X     | <b>v</b> | b     | n    | m     | $\bigotimes$ |
| Shut Down         |               |   |                         |                |     | .?12 | 23        |       | spac     | e     |      | ret   | urn          |
|                   |               |   | _                       |                |     |      |           | _     |          |       | -    |       |              |
| Shut Down         |               |   | _                       |                |     | .:12 | .3        |       | spac     | æ     | _    | ret   |              |

#### San Bernardino Terrorists and the FBI

### Apple Will Not Help You To Reclaim Your Passcode!

#### DFU Mode allows you to reset your phone to "New"!

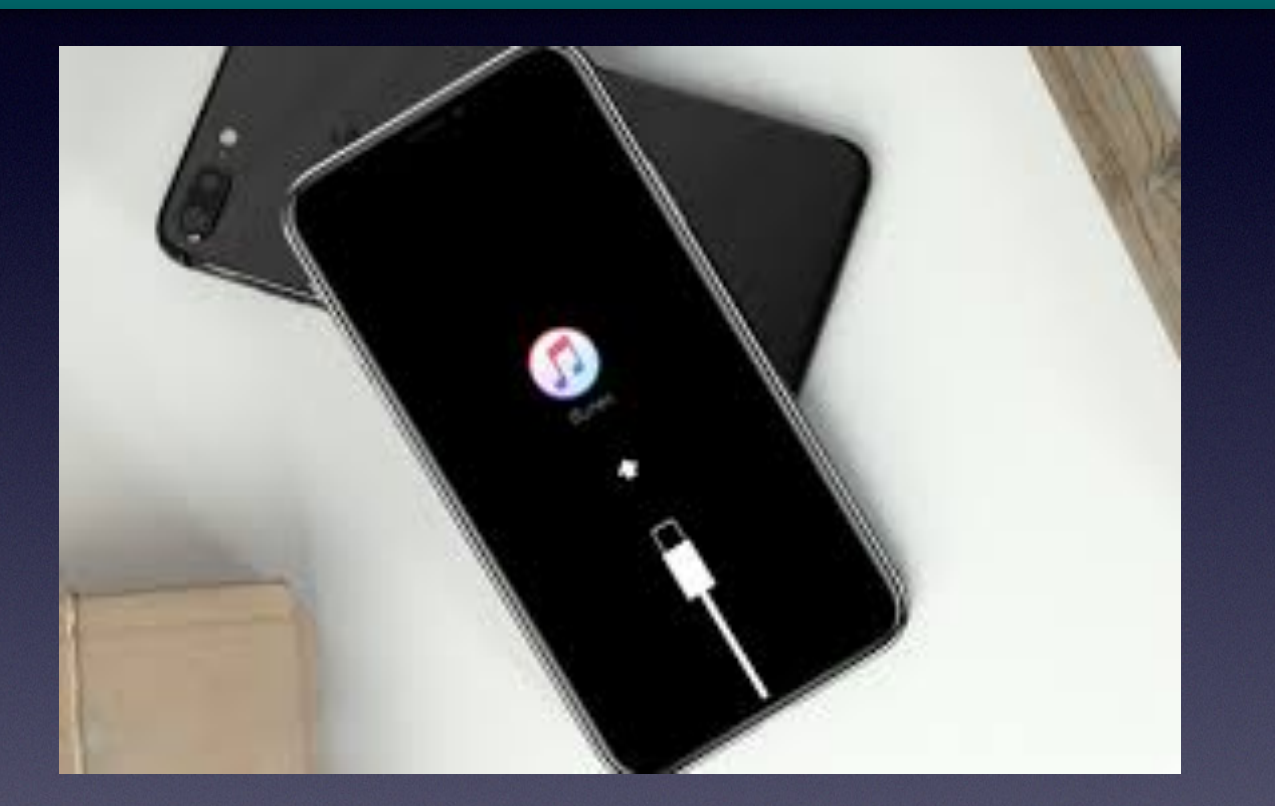

## You Will Need A Computer... With iTunes!